# Risoluzione dei problemi relativi all'interfaccia virtuale di Bridge & Bridge Domain Interface

### Sommario

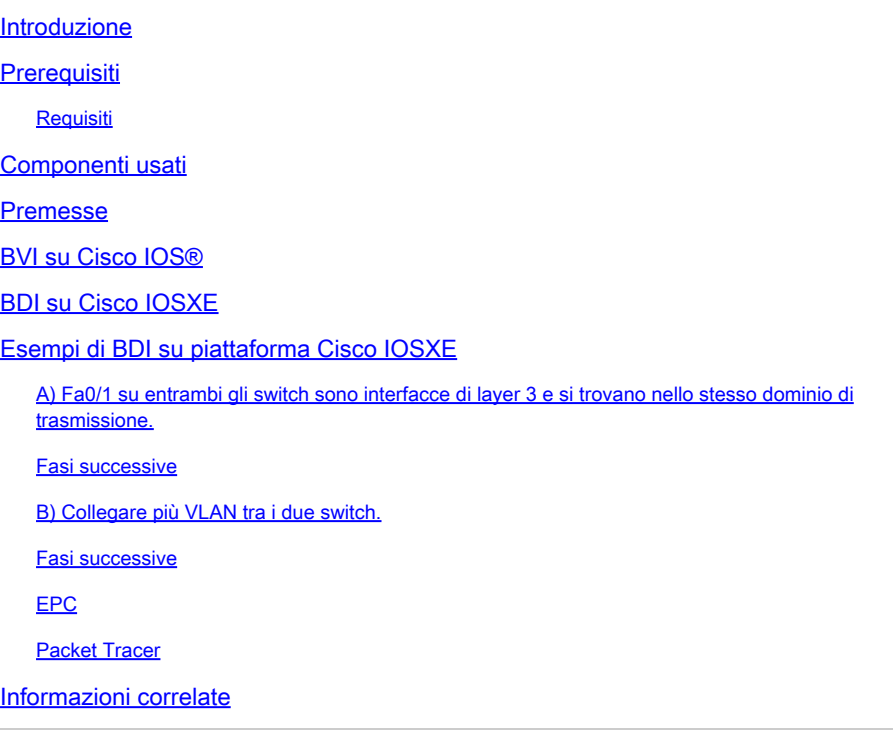

### Introduzione

Questo documento descrive come comprendere e risolvere i problemi relativi all'interfaccia virtuale di Bridge (BVI) e all'interfaccia di dominio di Bridge (BDI).

### **Prerequisiti**

Requisiti

Nessun requisito previsto per questo articolo.

## Componenti usati

Le informazioni di questo documento si basano sul router ISR (per BVI) e sull'ASR1K (per BDI).

Le informazioni discusse in questo documento fanno riferimento a dispositivi usati in uno specifico ambiente di emulazione. Su tutti i dispositivi menzionati nel documento la configurazione è stata ripristinata ai valori predefiniti. Se la rete è operativa, valutare attentamente eventuali conseguenze derivanti dall'uso dei comandi.

#### Premesse

Le interfacce con routing BVI e BDI rappresentano un insieme di interfacce con bridging. Ad esempio, si desidera collegare due interfacce al router e collocarle nello stesso dominio di broadcast di layer 2. L'interfaccia BVI/BDI funge da interfaccia di routing per queste due interfacce fisiche con bridging. Tutto il traffico del pacchetto deve passare attraverso le interfacce BVI/BDI.

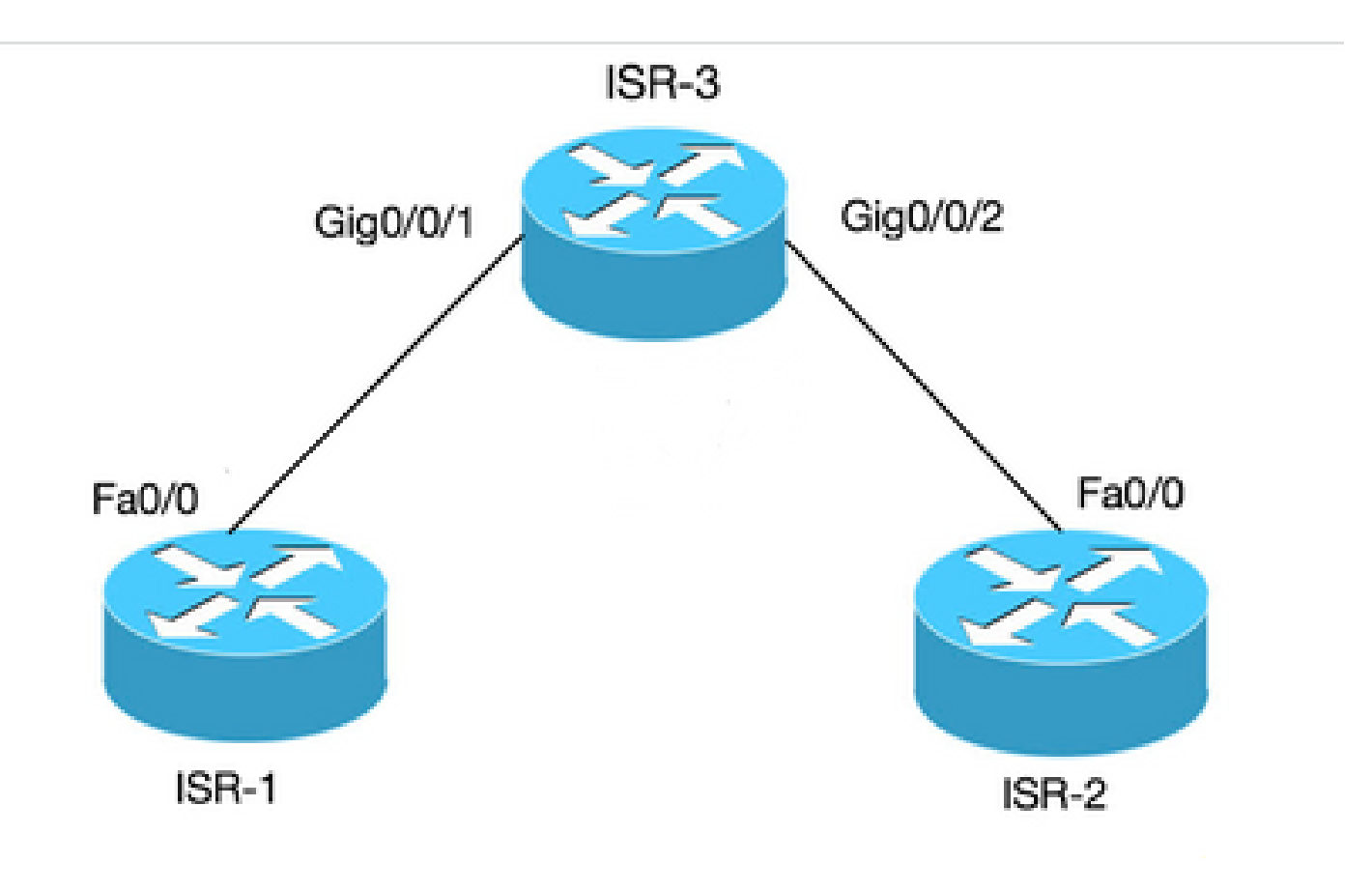

Connessione BVI per 2 PC ai router

### BVI su Cisco IOS®

Un router non configura due o più interfacce di layer 3 nello stesso dominio di broadcast (ossia, due o più interfacce nella stessa subnet). Utilizzare l'interfaccia BVI per collegare due PC al router come parte della stessa subnet e continuare ad avere accesso a Internet da entrambi i PC.

A tale scopo, è possibile utilizzare BVI.

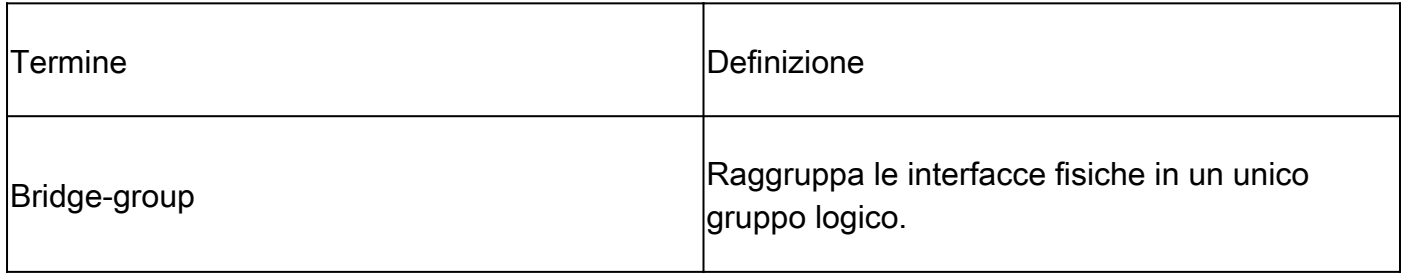

|<br>|Interfaccia BVI | Un layer 3 che può essere instradato, interfaccia logica.

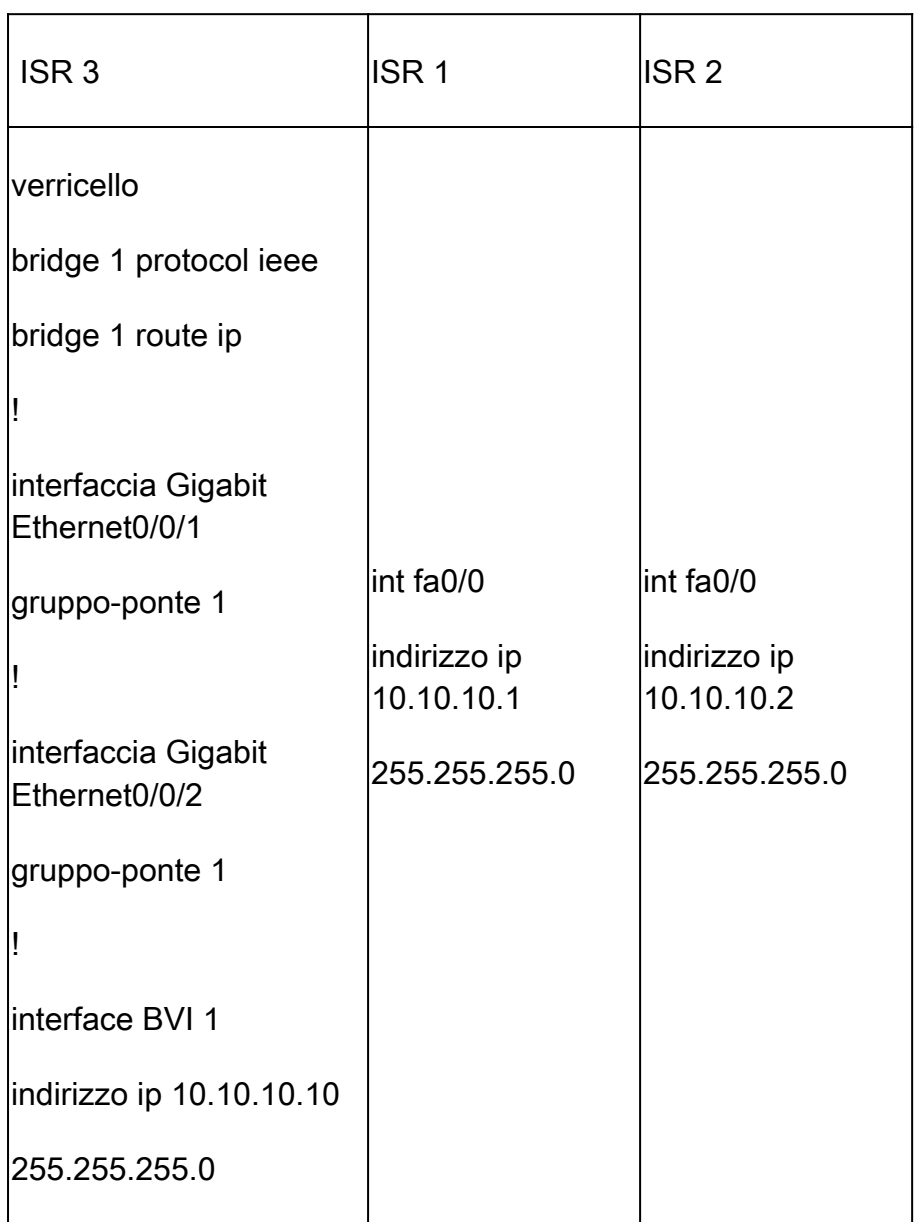

### BDI su Cisco IOS XE

BDI è simile a BVI, con la differenza che viene eseguito su Cisco IOS XE.

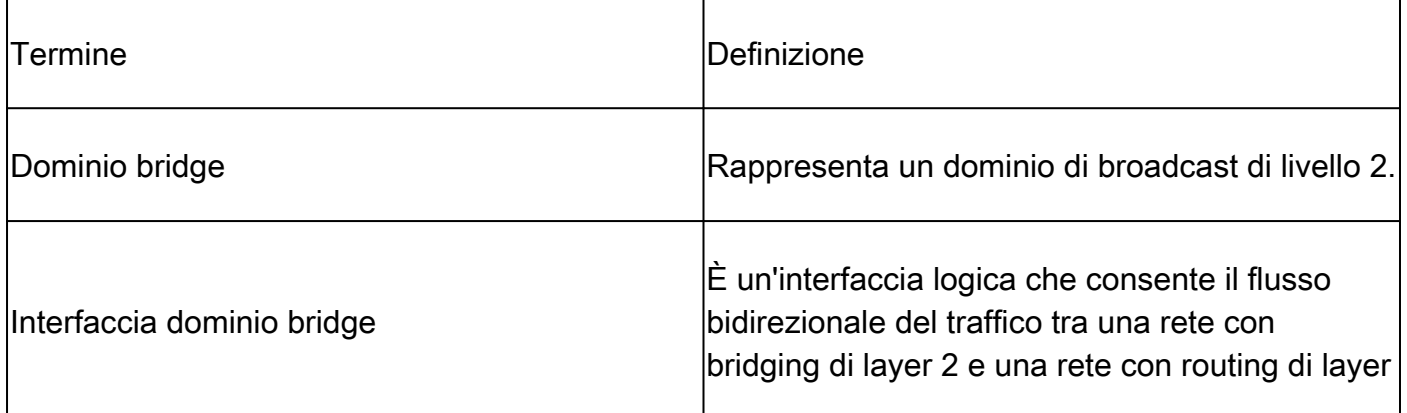

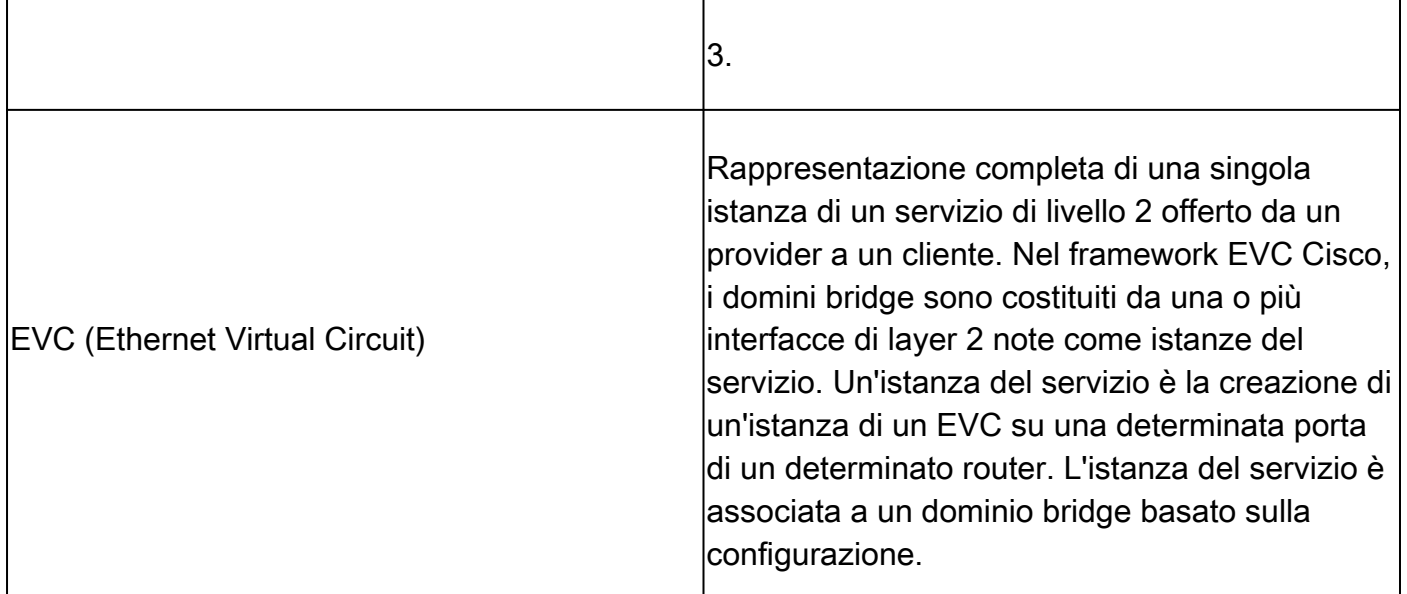

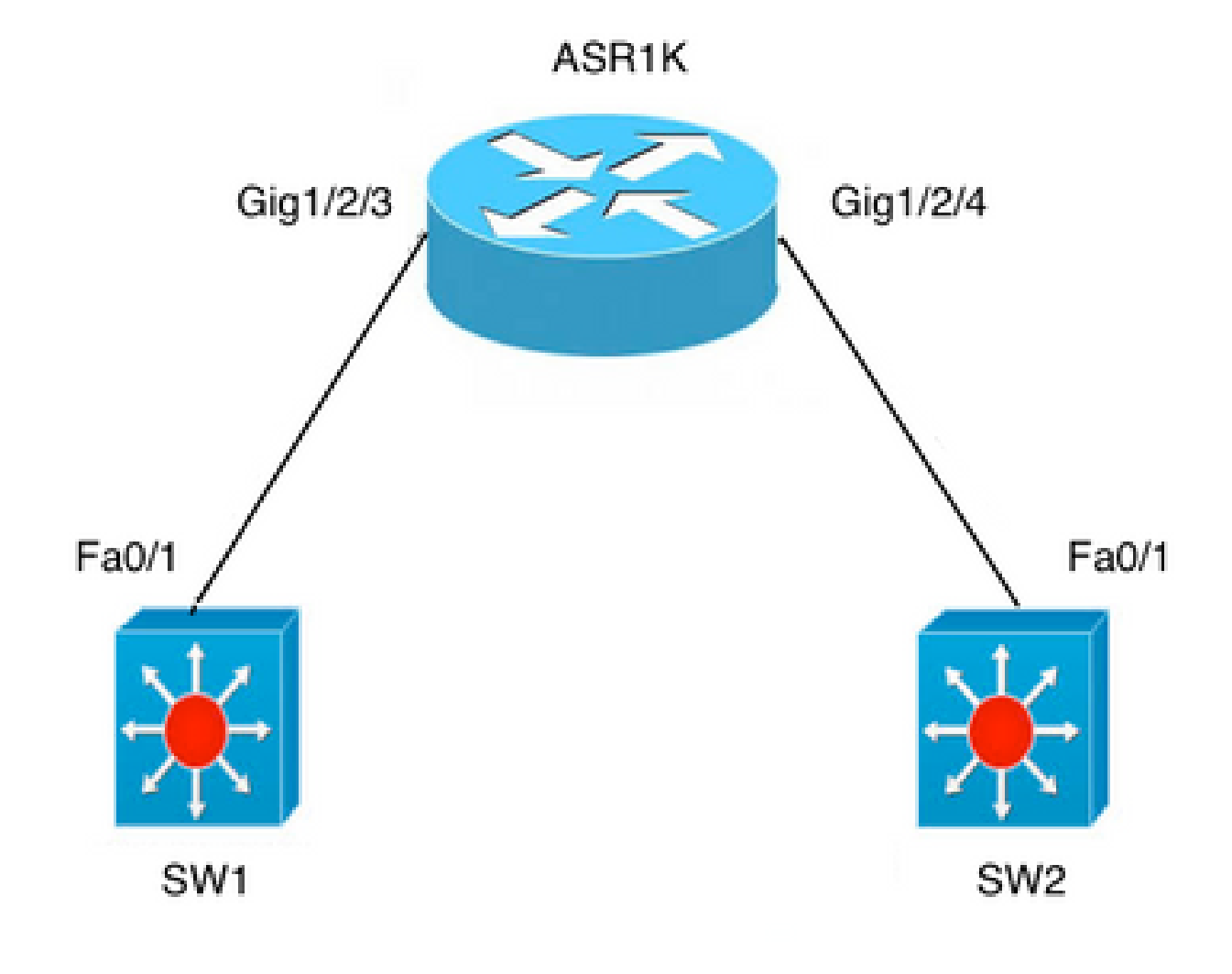

Connessione ASR su due switch

### Esempi di BDI su piattaforma Cisco IOS XE

A) Fa0/1 su entrambi gli switch sono interfacce di layer 3 e si trovano nello stesso

dominio di trasmissione.

La configurazione BDI sull'ASR non è necessaria se il motivo è semplicemente quello di stabilire la connettività tra i due switch.

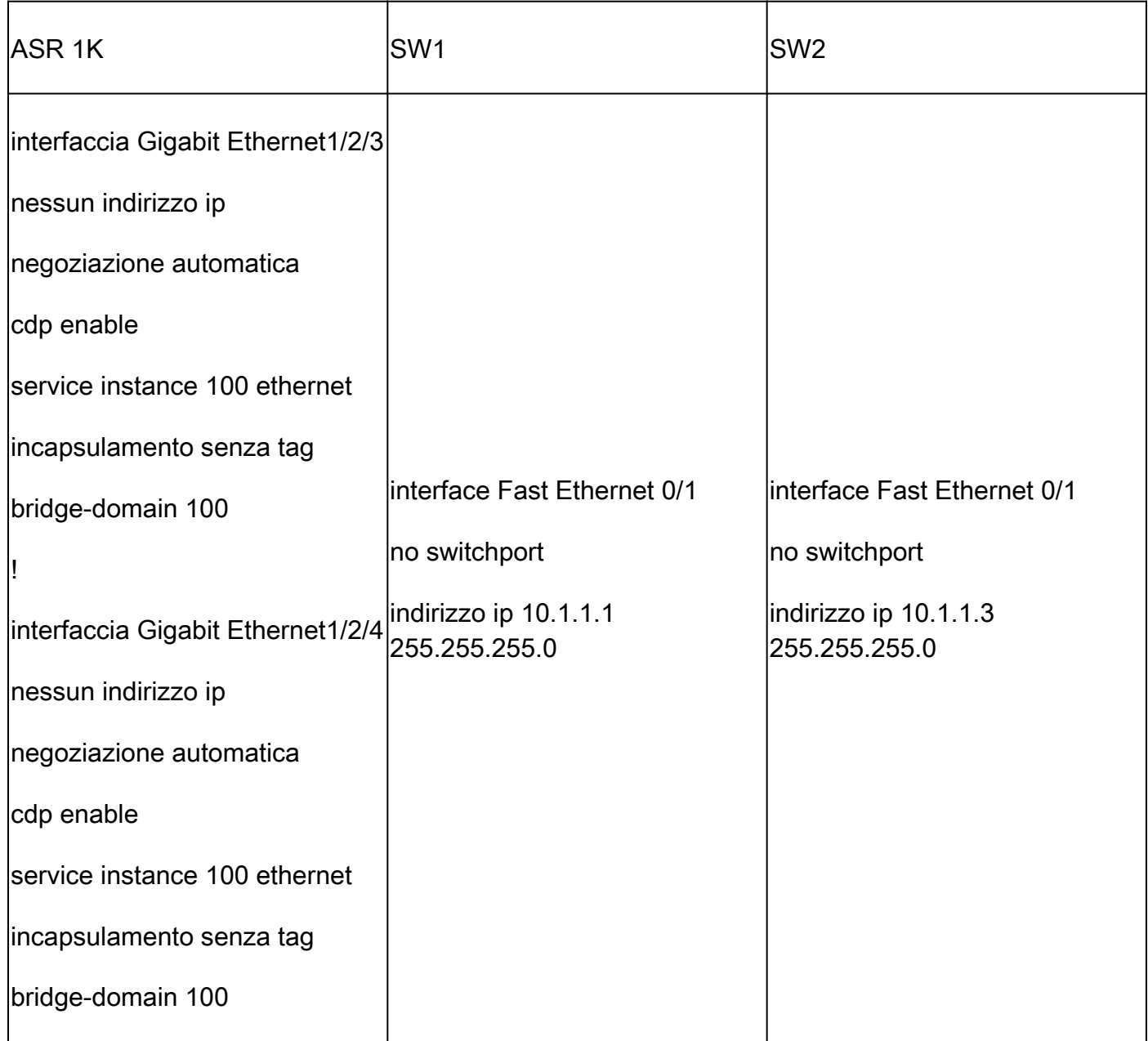

#### Fasi successive

1. Eseguire il ping di SW2 da SW1:

BGL.Q.16-3500-1#ping 10.1.1.3

2. Digitare la sequenza di escape da interrompere.

```
Sending 5, 100-byte ICMP Echos to 10.1.1.3, timeout is 2 seconds:
```
!!!!!

```
Success rate is 100 percent (5/5), round-trip min/avg/max = 1/4/9 ms
```
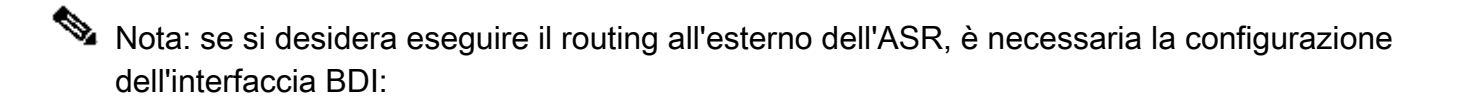

interface BDI100

```
ip address 10.1.1.1 255.255.255.0
```
B) Collegare più VLAN tra i due switch.

Configurare circuiti virtuali Ethernet (EVC) separati sotto l'interfaccia fisica di ciascuna VLAN. Bridge-domain non supportato nell'interfaccia secondaria.

Il bridging deve essere eseguito su due VLAN, VLAN 100 e VLAN 200:

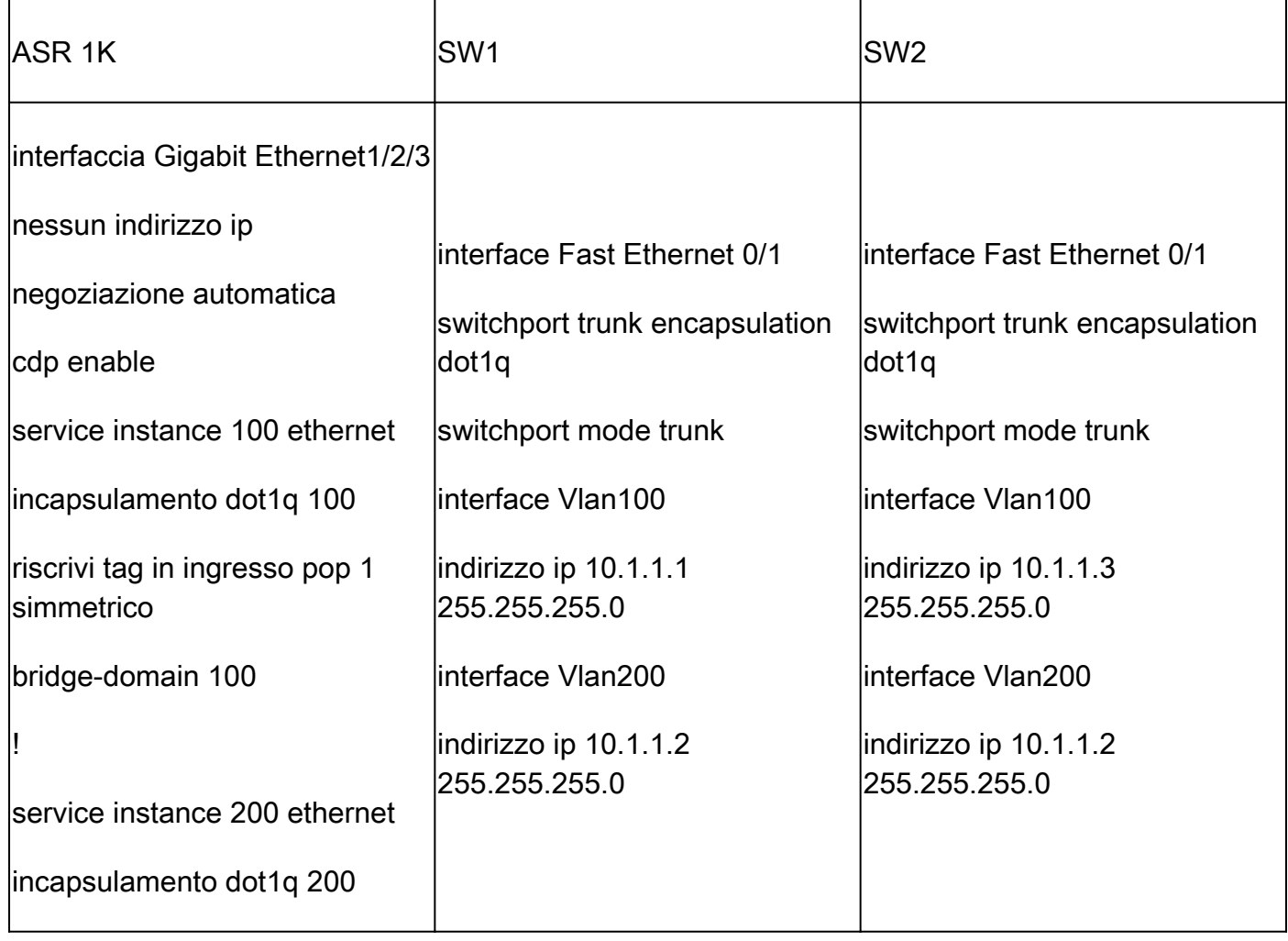

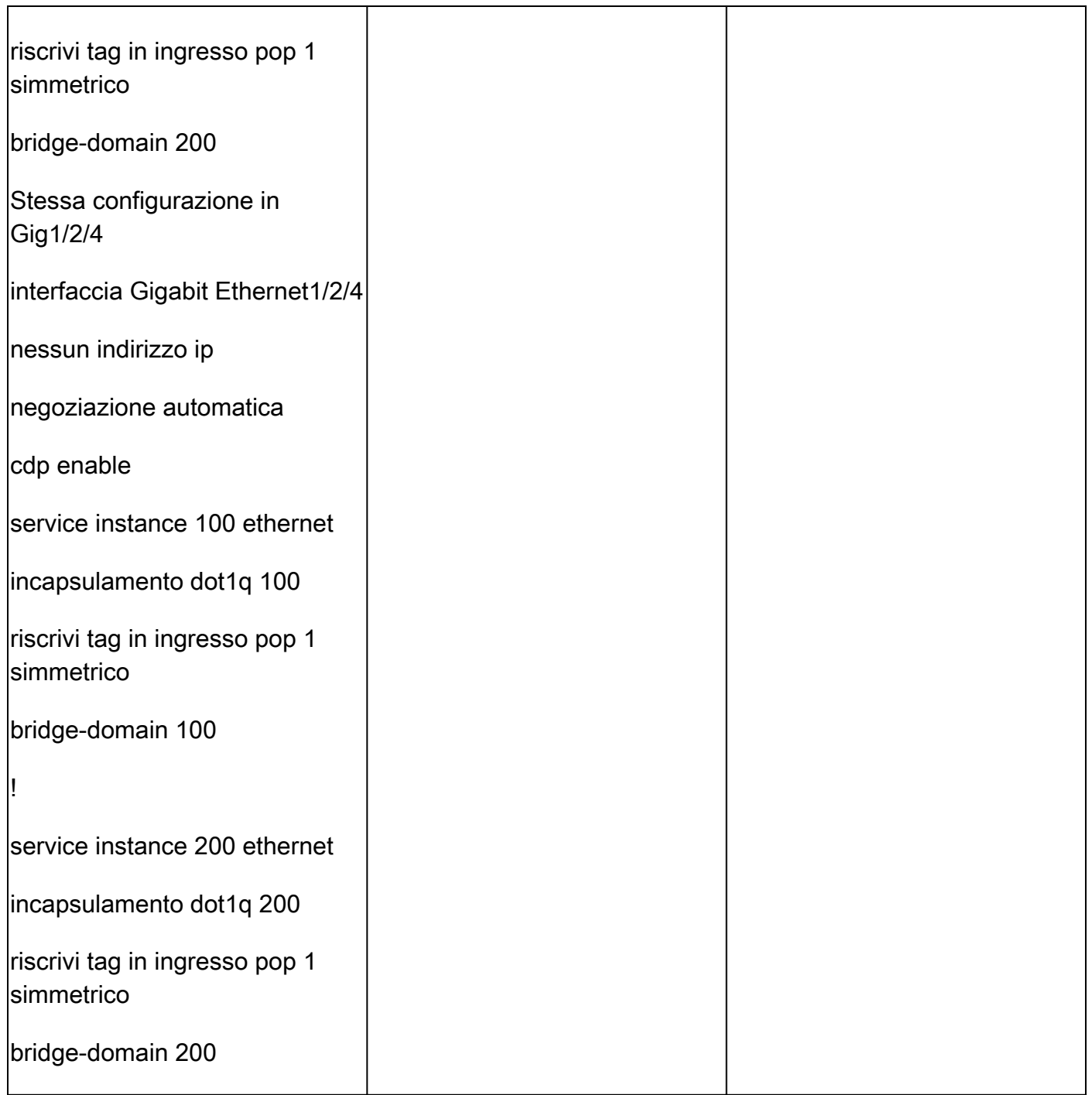

#### Fasi successive

1. Eseguire il ping tra vlan100 e vlan200 su SW2 da SW1:

BGL.Q.16-3500-1#ping 10.1.1.3

2. Digitare la sequenza di escape da interrompere:

Sending 5, 100-byte ICMP Echos to 10.1.1.3, timeout is 2 seconds:

#### !!!!!

Success rate is 100 percent (5/5), round-trip min/avg/max =  $1/4/9$  ms BGL.Q.16-3500-1#ping 10.1.1.3

3. Digitare la sequenza di escape da interrompere:

Sending 5, 100-byte ICMP Echos to 10.1.1.3, timeout is 2 seconds: !!!!! Success rate is 100 percent (5/5), round-trip min/avg/max =  $1/2/9$  ms

#### EPC

monitor capture CAP interface gig1/2/3 efp 100 both match ipv4 any any

#### Packet Tracer

debug platform condition interface gig1/2/3 efp-id 100 ipv4 both EFP ID = 100 (service instance number)

#### Informazioni correlate

• [Supporto tecnico Cisco e download](https://www.cisco.com/c/it_it/support/index.html?referring_site=bodynav)

#### Informazioni su questa traduzione

Cisco ha tradotto questo documento utilizzando una combinazione di tecnologie automatiche e umane per offrire ai nostri utenti in tutto il mondo contenuti di supporto nella propria lingua. Si noti che anche la migliore traduzione automatica non sarà mai accurata come quella fornita da un traduttore professionista. Cisco Systems, Inc. non si assume alcuna responsabilità per l'accuratezza di queste traduzioni e consiglia di consultare sempre il documento originale in inglese (disponibile al link fornito).